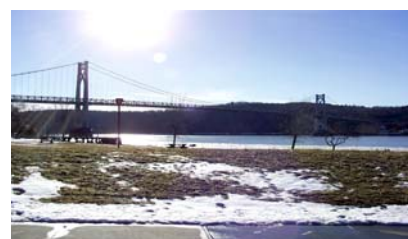

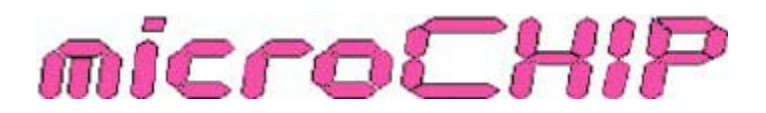

the Newsletter of the

Mid-Hudson Computer User Group Inc.

Monthly since 1977 www.mhcug.org Volume 31 Issue10 October 2007

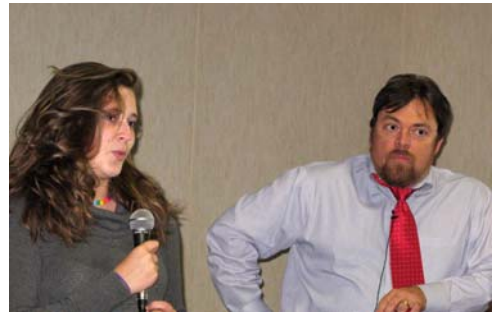

## Internet Scams

*by Peter Dowley*

Attracted by the laughter of our group, a man peeked in to our September meeting, and asked who our stand-up comic was – was this a warm-up before his gig at Bananas? I told him that this was not a warm-up gig, that our speaker had a full time avocation tending to the electronic needs and parental oversight of the Internet activities of his daughter Kirsten, as well as a real day job. The visitor, who might have been part of Bananas management, looked disappointed and left.

We were happily listening to Mark Hoops of the Poughkeepsie Regional Office of the NYS Office of the Attorney General. Mark is a Senior Consumer Frauds

Representative, and represents his boss Andrew Cuomo very well. Given his job, Mark has developed a keen appreciation for the gullibility of John Q. Public, and the many ways that scam artists take advantage of any edge they can get.

For example, using the Internet to try to find a job is not new, but is still certainly a very current and savvy way to try to advance yourself. The scam artist hitches onto generally honorable employment sites, offering a work-at-home opportunity. The job appeals to our basic greed: easy work with a lucrative payoff. Just take the scammer's (fake or forged, unknown to you) negotiable instrument (a check or money order) and deposit it to your account, keep 10% for yourself, and immediately send the scammer the rest in a check of your own. The result of course is that the scammer's check or money order bounces, while he's cashed your good check and disappeared with your good money. Alas, checks drawn on The East Bank of the Mississippi just aren't as trustworthy as they once were.

Mark warned us of the dangers of a new bad behavior – texting while driving. There was a tragic incident out near the Finger Lakes this summer – 5 teens killed in a single accident – the driver was texting while driving at high speed. A car going 60 MPH travels 88 feet in one second; it takes about 4 seconds to attempt to read your text message – that's about 1.2 football fields long – a long distance to be distracted.

Mark and Kirsten discussed the current state of affairs in online social networking; perhaps it is good news that this craze may have started to peak among the young – but boomers are developing their own sites. We will have to develop a sense of wariness about these new relationships. We have previously developed ways to have comfortable and meaningful face-to-face dealings as adults, so it's not something we can't do.

Lastly, he brought a number of booklets issued by the Attorney General's Office; they cover many topics like limiting telemarketing access, privacy laws, and protecting yourself from Identity Theft. For more information, visit http://www.oag.state.ny.us . And, if you are approached about something that may be a scam, contact your local police, or the local Attorney General's office - their phone number is 845-485-3900. One of the ways scammers get to continue is that those scammed feel embarrassed – and don't report the incident. Call the authorities if in doubt.

### **Inside:**

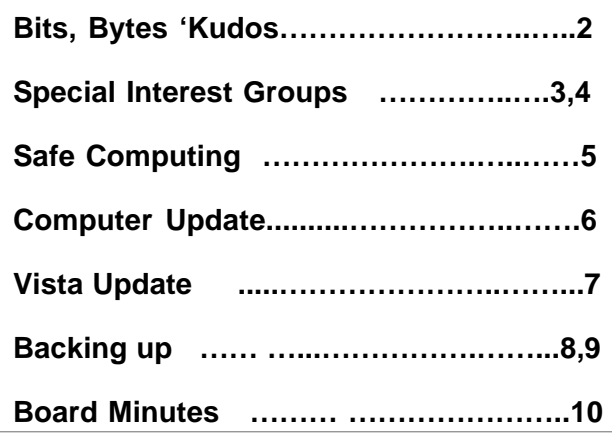

## **Google Presentation Thursday, Oct. 11**

Jamie Yates, a member of DACS (Danbury Area Computer Society) will give a live Google presentation.

What do you know about Google?  $\widehat{H}$ s a (big, big) search engine. Its stock broke \$500 a share. In the last several years Google has added many different new products and technologies to its portfolio. It seems that new items are added weekly. All of them free and useful to users.

### **Mid-Hudson Computer User Group, Inc. PO Box 1962 Poughkeepsie, NY 12601-0962**

### **Officers**

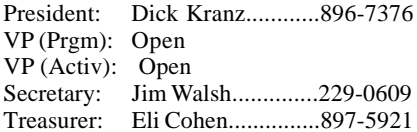

### **Board of Directors**

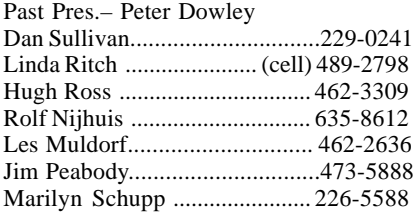

### **Standing Committees**

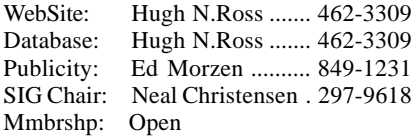

### **Monthly Meetings**

Scheduled the second Thursday of every month. Check **www.mhcug.org** for possible changes to general and SIG meetings. Local radio stations will be advised if a meeting is cancelled unexpectedly.

### *microCHIP* **staff**

Les Muldorf, Editor Hugh N. Ross email: editor@mhcug.org

### **Advertising**

Peter Dowley, Ad Manager email: pdowley@juno.com \* 889-4850

Ad Rate Sheet: www.mhcug.org/library.htm

#### **Notices**

Permission to reprint or publish original articles is granted to any User Group or nonprofit organization, provided credit is given to the author(s), *microCHIP,* and MHCUG. All rights reserved.

Opinions expressed in this newsletter are those of the editors and authors; not necessarily those of the MHCUG. Mention of a product does not constitute an endorsement of the product by the MHCUG.

**\* All area codes are 845 unless shown otherwise.**

**Website: www.mhcug.org**

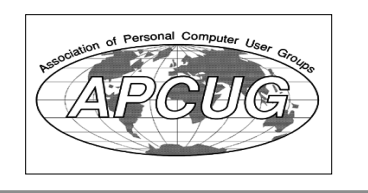

## **Bits, Bytes 'N Kudos**

### *by Dick Kranz*

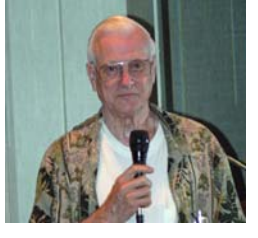

The "APCUG (Association of Personal Computer User Groups) Region 1 Membership and Speaker Development Symposium" was held August 22, 2007 In Wappingers Falls, NY for the purpose of networking with other user groups in the region to examine and exchange ideas concerning membership and Speaker development. Jay Ferron, recently elected president of APCUG indicated that that organization had been doing some "soul-searching" over the previous

three months, looking at the direction in where they are going and how they are servicing the user groups.

Jay stated, "the reality is we need to change the way we do business as an organization." "Now I know, we're all volunteers, but guess what, we have a mission, we have a task, we have a function, we should do that stuff and we should do well, or we shouldn't do it." APCUG leaders are in the process of revising the Web site to be more useful to their staff, member user groups and vendor speakers as well. Other things they are trying to work on are "presentations in a box" and a "speakers bureau" on theWeb site.

Sam Wexler, our new APCUG Region 1 Adviser spoke of utilizing business principles in running a user group. Sam related successful membership and speaker development experiences as President of Valencia Falls User Group and Secretary of FACUG (Florida Association of Computer User Groups), both in Florida where Sam lives 7 months of the year. Next on the agenda, this writer moderated a round-room brainstorm discussion of 27 ideas submitted by attendees. A prior thought provoking email to attendees requested ideas to attract new members. DACS (Danbury Area Computer Society) leaders gave an overview of a recent "Focus Group" study conducted by a volunteer with over 20 years experience in market research. Participants of the Focus Group consisted of past members, current members and potential members. Hank Feinberg gave an LCD projected demonstration on developing a presentation in 60 minutes. Hank noted that User Group members can be called upon to give a presentation, especially when a speaker cancels on short notice. He emphasized utilizing the KISS principal to 'keep it simple stupid'. Introductions were led by Earl Gunderson, director and membership chair of WPCUG. Jack Marsalla, Inter-Group Liaison had rounded up and brought in ample prizes which he distributed to all attendees.

Here in the Mid-Hudson area for the summer months, Sam met with Hank Feinberg of Rockland PC User Group, Jack Marsalla of Westchester PC User Group and Dick Kranz of Mid-Hudson Computer User Group. August 22nd was earmarked for the Symposium and together, in a few short weeks we coordinated this meeting to a successful completion. May 17, 2008 was agreed by attendees to hold a similar meeting, expanded to attract attendees from all states east of the Mississippi River.

Patterson and Ray Polivka. Kudos to all who attended! Other MHCUG attendees were Jim Peabody who entered ideas into a computer and was projected on a screen as they were coming in and Lloyd Quick assisting with some camera shots. Also attending from MHCUG were Linda Ritch, Eli Cohen, Charlie

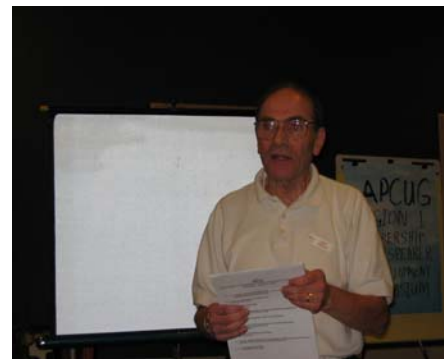

**Sam Wexler Speaking**

# **Upgrade and Repair**

### *Ray Polivka*

On the fourth Monday of August, the  $26<sup>th</sup>$ , a group of 18 men and women gathered for the Upgrade and Repair special interest meeting. Along with them were 2 desktop PCs and several laptops. An assortment of problems was discussed. Some were even solved.

One person reported being unable to remove Norton code. The Norton site provides a removal tool. However, someone pointed out that removal is never 100%. In the removal vein, someone else wants to remove the unchecked item in the startup list. While it is possible there may be some programs that you may wish to run later.

"No wireless adapter" was a message that one person was receiving in spite of the fact that the adapter was there. It was concluded that this was a bogus message and the problem probably was a weak signal strength.

One of the PCs that came in was running Windows 95 with a 100 MHz processor. It was a bit too old to do much with it. However, to recover information from the hard drive required a Windows 95 boot disk. He was advised to bring the hard drive to the next meeting for help extracting information from it.

Would a better scanner produce a better scan of a picture? It probably would not. The feeling was that using PhotoShop to modify the picture would do better.

A discussion of USB ports ensued. Usually they come in blocks of four ports and may be stacked one upon another up to a total of 128 ports. However, power packs need to be attached, especially when attaching hard drives or other power hungry devices. The need to attach power packs to the USB blocks puts a limit on the number you can chain together. Where are you going to find that many wall outlets?

Opinions were solicited on purchasing an Apple laptop verses a Windows based laptop. Several comments were made. Going to an Apple requires a new learning experience since there are many differences. Apple's software is more expensive. An Apple laptop must be purchased from Apple. While either a Windows based PC and an Apple are about the same for writing, Apple's graphics are better. Currently Apple's user interface is better but they are merging. For business type of work the feeling was to stay with the Windows based PC.

A discussion comparing Deep Freeze verses Shadow User occurred. Both allowed a PC to clear out previous activity. With Deep Freeze, whenever a user signed off, the PC was reset to a previously initialized setting. With Shadow User such a resetting can be initiated or terminated by the user.

One of the attendees described in much detail his struggle to incorporate a wireless router into his desktop system. Initially he had a DSL modem connected directly into his PC that worked correctly. However, once the Ethernet cable went to the router and the router was connected to the PC, nothing worked. The system kept reporting that the cable between the router and the PC was unconnected, in spite of the fact that it was connected. After trying different cables, different routers and several phone calls to Verizon and Linksys nothing worked. It was only after a new Ethernet card was placed in a different slot in the PC was a connection made. However, a connection to the Internet was still not possible. Only after Verizon changed the setting of the modem to a "Bridge" setting was an Internet connection possible. Nowhere in any of the startup literature from Verizon or Linksys was that ever described. Currently he is still not able to connect his laptop to the Internet via the wireless route. We shall stay tuned in.

Finally someone mentioned that a free site www.tinyURL.com would create a tiny URL for you for a lengthy URL. It seems to offer other features as well. Go take a look and see if it might be something you might use.

# **Technology Workshop**

### *by Dick Kranz*

### MHCUG Tiger Direct Discount Offer

As a benefit of its membership in APCUG (Association of Personal Computer User Groups), MHCUG (Mid-Hudson Computer User Group) and all our members in good standing (current dues paid) are welcome to take advantage of the following Tiger Direct (TD) discount offer. APCUG and/or MHCUG does not endorse any company offering discounts, but makes these offers available as a service to its members. Depending on one's purchase habits, a member could save enough to pay your membership dues.

Tiger Direct, through its parent company Global Computer, is offering all APCUG member user groups discount pricing on all products they carry (and that is a lot). This program will provide similar discounts that vendors normally provide their corporate accounts. All products include everything on their web site, in their catalogs, and special orders. Most items will have a varied % off but all items will be lower than advertised. In other words software, hardware, peripherals, printers, servers, all may have a slightly different discount rate as do brands such as HP, EPSON, LENOVO, IBM, etc. This discount includes all major brands, including their own Global and Tiger Direct Systemax custom computers as well as printer inks and toners, peripherals of all kinds, and media.

The web site is: http://www.globalcomputer.com

### *continued from page 4*

To get the UG discount, members should call Clay Bennett, Senior Manager, Global Computer, and identify themselves as belonging to Mid-Hudson Computer User Group which is a member of APCUG. Please have the item number and description to give Clay ready, as well as quantity and a credit card for payment.

Clay may be reached at 866.310.1947.

Judy Taylour, Chair of APCUG Member Services provided the Tiger Direct Discount Information incorporated in this article. According to Judy, there is no time limitation on this offer at this time. It is expected that our members will receive the same discounts as do corporate accounts, which can vary dependent on Tiger Direct profits.

Do you have a friend who purchases from Tiger Direct? Use this information as a selling point when trying to sign up a new member to MHCUG! $\Box$ 

### **MHCUG Website**

There have been suggestions that the MHCUG website could be improved. I am happy to consider proposed changes. One way to get ideas is to note any site that you visit that looks especially nice or is particularly easy to use. Please send the complete URL for such sites to me to give me ideas. Thanks, Hugh N. Ross, webmaster.

**Issues of the microCHIP are available on line. Please be sure we have your correct e-mail address so you can be notified when the new edition is available on line.**

**All submissions for the Microchip must be in the hands of the editors by the Thursday following the General Meeting. Any articles or information received after that date will be held for the following month's publication. Send submissions to editor@mhcug.org**

### **Special Interest Groups**

Special Interest Groups are for people with common computer interests—novice through expert.

Call group leader to verify schedule.

#### **Upgrade/Repair**

Leader: Dan Sullivan Tel: 229-0241 e-mail: *dansull@optonline.net* Schedule: 4th Mon. 7:00 PM Location: Business Development Center Conf. Room B

### **Technology Workshop**

Leader: Dick Kranz Tel: 297-1813, 896-7376 or 265-4169 or e-mail: *president@mhcug.org* Schedule: 3rd Monday, 7:00 PM Location: Business Development Center Conf. Room B

### **Digital Photography**

Leaders: Dan Sullivan Tel: 229-0241 e-mail: *dansull@optonline.net* Jim Warner Tel: 297-3175 *jhwiii@optonline.net* Schedule: 4th Thurs. 7:00 PM Location: Business Development Center Conf. Room B

#### **Ulster Computing Workshop**

(formerly HVPCC) Leader: Robert Morales *e-mail:4bobmorales@earthlink.net* Schedule: 3rd Thurs. 7:00 PM Location: Ulster Comm College Hasbrouck Bldg. Room 219

 *Interested in starting a Special Interest Group? contact Neal Christensen*

Please use this form for your subscription. The MHCUG gets credits for each subscription submitted in this manner.

uting User Group Program, 131 W. Grand Drive, Lincoln, NE 68521

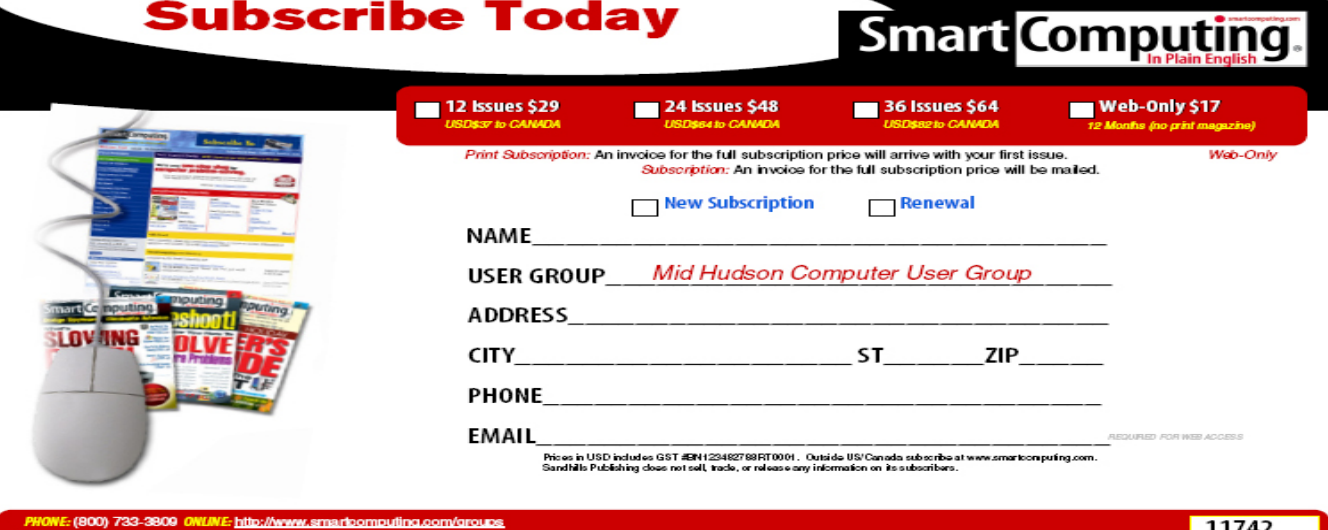

# **Safe Computing with Consumer Reports**

*By Ira Wilsker, APCUG Director; Columnist, The Examiner, Beaumont TX; radio and TV show host Iwilsker(at)apcug.net*

*Obtained from APCUG with the author's permission for publication by APCUG member groups. WEBSITE:*

#### *http://www.ConsumerReports.org*

In the several years I have been writing this column, it is very unusual for me to write about a magazine. I subscribe to several print magazines, and quite a few online versions, but there is one magazine I especially look forward to each month, and that one is Consumer Reports. While best known for its evaluations and ratings of appliances, motor vehicles, and countless household items, it occasionally does cover computer and other technology products. For those interested in computer security and safety for the layperson, the September 2007 issue is a keeper. If you can find it on the news stand after reading this, I strongly urge you to purchase a copy; if you can not find a copy for sale, then it will likely be worth a trip to the library to read.

What makes the September 2007 issue so applicable to us and our computing safety and security is the cover story "Stop ID Thieves – 19 ways to protect yourself online". The bulleted subtitles on the cover are: "New threats to avoid"; "Best software for viruses, spam & spyware"; and "Don't get hooked by a 'phish'". About a dozen well written pages in this issue on computing security and software provide the reader with a wealth of useful and easy to comprehend "non geek-speak" information on the topic. Following the security articles are reviews and ratings of popular desktop and notebook (laptop) computers, which add to the usefulness of this edition. There is also a wealth of other non-technical information in this issue, including such wide ranging topics as ratings of popcorn to health insurance providers to dark chocolate.

In a section titled "Protect Yourself Online – State of the Net '07" (pages 28 – 34), "Net Threats" are explained. Identity theft opens the article, with a statement credited to Symantec, that identity thieves are paying from \$14 to \$18 for every stolen identity, with a cost in 2006 to businesses and consumers of a staggering \$49.3 billion, according to Javelin Strategy & Research. A survey conducted by Consumer Reports found that an individual's chance of becoming a "cybervictim" is about 1 in 4, as consumers continue to fall victim to internet criminals. About 8% of us revealed sensitive personal and financial information in response to bogus emails. Other material findings of the survey indicated that despite the wide availability of antivirus and antispyware software, we are still being victimized by the virus and spyware threat. Over the past two years, 38% of us had our computers infected by a virus, while in the six months preceding the survey, 34% reported a spyware infection. It was estimated that 1.8 million of us replaced a PC not because it was obsolete or worn out, but because they were virus infected. Spyware infections caused us to replace an estimated 850,000 computers! Despite the ominous threats, 17% do not have antivirus software installed, and 33% do not have spyware protection.

It was also estimated that 3.7 million US households with broadband Internet go online without the benefit of a firewall, a hardware or software product that can provide significant protection from online intrusion by hackers. In a finding that I have personally demonstrated locally, the survey found that fully half of all wireless internet households do not implement even the simplest precautions, such as enabling wireless encryption. No wonder so many of us are victimized by internet crooks.

As most of us can attest to, spam (unsolicited commercial or junk email), is still a significant annoyance, with one-half of the respondents reporting high levels of spam (page 30). While many computer users reported that their computers had been infected by viruses, one-fifth of respondents had a major virus problem that was costly to resolve, costing an average cost per incident of \$100, with an estimated total damage of \$3.3 billion. While more common than viruses, spyware was also costly to remove with about 9% of respondents saying that it cost them an average of \$100 each to eradicate, for a total cost of \$1.7 billion. Sadly, despite frequent warnings in this column and elsewhere, 1 in 81 respondents lost money from an account by being a victim of phishing (a common form of identity theft using spoofed emails and websites), with an average loss of \$200; that still totaled an estimated \$2.1 billion (page 31). Consumer Reports does an excellent job presenting the solutions to these common internet problems and threats, this information well justifying the purchase of this issue.

Many of us sell or donate our old computers after we no longer need them. What many do not consider is the personally sensitive information that may still reside on the hard drive, and how that information can be illicitly purloined by identity thieves. Consumer Reports has a recommendation on a free software product (Eraser) which can safely delete information from a hard drive before disposing of the obsolete computer.

The media and computer gurus should be shouting out the 19 tips that Consumer Reports calls the "Best ways to stay safe online" (pages 32 and 33). Many of the tips should be familiar to readers of this column, and are common sense to many who surf the net. The tips include such items as activate the protection already provided by your operating system and browser, updating and renewing the operating system and security software, turning off the computer when not used for long periods, consider a Mac, watch downloads, consider an integrated software security suite, run antivirus software, run two anti-spyware programs, use credit cards appropriately, protect personal information, and other great tips.

I am frequently asked for my recommendation on security software. While we all have our opinions based on personal experiences or anecdotal information, the September 2007 issue of Consumer Reports actually tested many of the products available. It is especially noteworthy that some of the best sellers at retail came out in the extremes of the testing, either at the top

### *continued from page 5*

or bottom of the ratings. Trend Micro's PC-cillin Internet Security 2007 was the top performing security suite (page 36), and Trend Micro also had the top performing antivirus program (also integrated in the suite). Trend's free standing anti-spyware product took top honors (page 38), as did its antispam product (page 39). For those considering renewing an existing security program or purchasing a new one, these reviews and ratings may provide much valuable information.

I do not think that I have ever previously recommended a specific issue of a national magazine in this column. Now, I strongly urge you to get a hold of the Consumer Reports September 2007 issue with the "Stop ID Thieves" cover story. In terms of computing safety and security, this may be one of the most valuable and low cost investments you can make. A subscription to Consumer Reports, which has published other technology reviews in the past, would also be a great idea. Just do it.

 the permission of the author (see e-mail address above). This article has been provided to APCUG by the author solely for publication by APCUG member groups. All other uses require

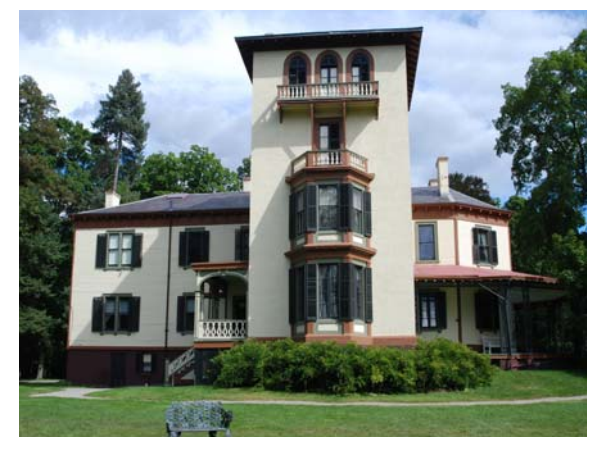

*Morse Estate by Les Muldorf*

# **Why Update your Computer?**

*By Kathy Jacobs, President, Phoenix PCUG, AZ*

*president@phoenixpcug.org*

*www.phoenixpcug.org/*

Obtained from APCUG with the author's permission for publication by APCUG member groups.

For Christmas this year, we gave my father a piece of software that requires Windows XP SP2. Imagine my surprise when he emailed back that he didn't have SP2.

Besides getting him a copy of SP2, I found out that I would need to explain to him why he needed it. I thought some of you might benefit from the information as well.

Like many computer users, my father views his computer as something that he should just be able to use. He doesn't think he should have to put any time into maintenance of the computer. I hear this quite frequently, but don't understand it. Would you buy a car and never put gas in it or never change the oil in it? Computer maintenance is just like the maintenance of your car.

The first line of maintenance for your computer should be Microsoft Update or Windows Update. Security holes are being patched every month. Those patches are made available to you for free from Microsoft for your benefit and for mine. Mine? Yes mine. If you don't keep the security holes on your machine patched, then you make it easier for someone to use your machine to attack my computer - even if I am patched. Also when I send you an email the programs can harvest my email address and add it to lists so that I get more spam.

The second line of defense is a good anti-virus program. Again, you can't just buy it and expect it to run forever. You need to update it regularly, and run it regularly. If you don't have your anti-virus up to date, you will only be catching the viruses that were out when you bought the program. That means that any virus that has come out since you bought the package can still sit on your computer and attack from there.

The third line of defense is anti-spyware software. This software will prevent someone from coming in and "owning" your computer. What do I mean by owning? Spyware programs are frequently used to keep track of what you do on your computer. A common misconception is that anti-spyware is only needed when you are on the net. In reality, spyware can be installed in seconds while you are downloading your email and then it will run while you are off-line. When you get on-line again, the spyware will call home and send back everything it has learned about your machine.

### *Continued on from page 6*

The final line of defense is your firewall. If you have Windows XP SP2, you have a firewall installed. By installing and activating your firewall, you make yourself less visible to the bad guys out on the web. If they can't see you, they may not spend the time to come find you. Especially if your neighbor has an open, unpatched, unprotected system. Adding the protection of an outbound firewall to Windows can also help plug leaks and alert you to behavior by friendly programs that you may still want to control.

The way I look at these four lines of defense is the same way I would if a bear is after me. I can't outrun the bear. What I can do is make it less likely that the bear will come after me. That is the same attitude I want you to take: Make your computer less open to the bears coming after it.

 the permission of the author (see e-mail address above). This article has been provided to APCUG by the author solely for publication by APCUG member groups. All other uses require

## **Update to Vista? Maybe!**

*By Jim Sanders, Vice President, North Orange County Computer Club, CA*

*vicepresident(at)noccc.org*

#### *www.noccc.org*

Obtained from APCUG with the author's permission for publication by APCUG member groups.

The old adage never buy version one of any piece of software, is beginning to look like it should be applied to Windows Vista as well. I have read a number of articles from different sources talking about the problems that people have had trying to implement Vista. I have run into a few myself. The latest involved helping a customer move his documents from his existing Windows XP machine to a new HP computer with Vista Home Premium preinstalled. He was using the Windows Office 97 version of Outlook and wanted to transfer his e-mail, address book, and contacts to the new machine. The problem is Office 97 is not compatible with Vista. So the first thought was to go to the store and buy the Student-Teacher Edition of Microsoft Office 2003, which includes Outlook 2003, while I worked on the machine.

So he drives to his local friendly OfficeMax store to find that they no longer have stock on the old 2003 Student-Teacher Edition of Microsoft Office. However, they do have the new Home Office and Student 2007 version. At the same \$150.00 price as the old 2003 version, that seems like a good deal and is still reasonably affordable. Except, the Home Office and Student 2007 suite does **not** include Outlook and the next version up that does, costs another \$100.00.

A little research found another problem, the 2007 version of Outlook does not know how to import from the 97 version. Seems you can only accomplish that goal by first exporting to Outlook Express. The new computer came bundled with Microsoft Works. Works is not as full featured as Office, but good enough. So in effect, he would be spending \$250 dollars for Outlook. So we looked at the Vista replacement for Outlook Express – Windows Mail. Same problem, it does not know how to import from the Outlook 97 version.

As Eudora knows how to do that import function, and is of course free, I down loaded it to the new machine. It seemed to install OK, and opened when I clicked on the icon. I needed to learn how to do the import, so I clicked on help. A small error window popped up that said "Cannot open file." To keep a long story relatively short, I eventually Googled the fact Vista has deleted support for the .hlp files. I do not know how many thousands of programs use those files, but unless they are a current program that the author is willing to update, you have a problem if you are using one of those programs. After a bit more research, I found a reference that said Microsoft has condescended to allow the proletariat to download a crippled version of those support files.

In a related scenario, if you are a user of Adobe's software, but not the latest version, you will probably have a compatibility problem with Vista and your program. Adobe has a PDF file on their web site that gives the details of this issue. The location of that file is: www.adobe.com/support/products/pdfs/adobe\_products\_and\_windows\_vista.pdf. The way I read that file, new and very current releases of Adobe's software will work or be updated for free. Somewhat older versions of Adobe's software will have Vista updates that you can purchase. Even older versions of Adobe's software will not have updates available at all. As one looks at the up front cost of the Vista OS , the cost of updating one's hardware to meet the decent performance requirements of Vista, and the cost of updating ( if you can ) your existing software, sticking with XP for a while is looking better and better.

This article has been provided to APCUG by the author solely for publication by APCUG member groups. All other uses require the permission of the author (see e-mail address above).

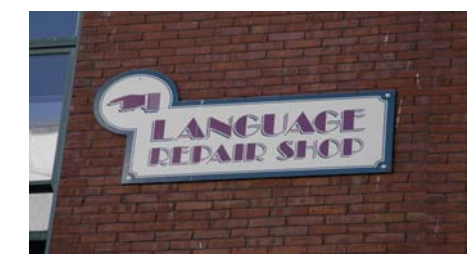

*Broken Language by Les Muldorf*

# **Backing up a computer - Cloning VS Imaging**

*By Al Edmister, a member of the Napa Valley PCUG, California*

*www.nvpcug.org*

*AeinNapa(at)aol.com*

*Obtained from APCUG with the author's permission for publication by APCUG member groups.*

Backing up your computer has always been an important and sometimes confusing subject. As most people know by now backing up on the same HD only helps when the main file gets corrupted which really doesn't happen very often. It is of no help when an HD fails. I've had two fail. The first failure was soon after I bought the machine; the HD was defective. The manufacturer replaced it and, luckily, files could be copied. But all programs had to be reinstalled. The second time the HD motor quit. That was hard to find; HD motors are really quiet and who would think to put ones head into the box to listen. Anyway all was lost. Well, not all, because I had started keeping all my files backed up on a second internal HD so I had everything but an OS and programs. I bought a new HD and installed an OS and programs again then copied back my files. Very time consuming. There had to be a better way should failure happen again.

At one time I thought CD-RWs & 'READ ONLY disks would be the answer. In fact, I'm using this method with another computer which doesn't get much action or have big files. And it doesn't have space for a 2nd HD. To clinch it the UBS is a 1 which makes for slow transfers of big files. But, with not many transfers, no music or games, to make, a CD-RW system works fine for us as we only need to up date them occasionally and we keep photos on a remote computer and read only disks anyway.

I heard about RAID and found out that it requires a card on the mother board and two (2) or more HDs depending on the array. RAID has multiple HDs all running containing the same every thing; if one drive fails then, without shutting down, you remove & replace it with a clean drive and RAID recreates from the remaining drives. No downtime is the key advantage here. It can get expensive.

There are all kinds of RAID arrays. One of them is with  $2$  HDs  $\&$  is called "striping" where info is written alternately to the disks. Makes for much faster read  $&$  write  $&$  is really helpful when doing videos.

I also heard about Zip drives. Never used them but I think they came into use before there was USB 2 and before large HDs. A Zip drive is removable and contains compressed files. It is handy not only for same computer back up and additional storage but as a system to transfer files from one computer to another. But you can't get a 'full' back up.

That's when I heard about cloning and imaging. Cloning of an HD vs Imaging it had not been settled, at least not for me, until recently. The following may not be everybody's take but it works for me. Cloning is making an exact, complete, bootable copy; imaging is making a compressed bootable copy where the files are compressed versions of the original in a dedicated file format. It can then be used to create a working duplicate of the original on a blank HD disk. The clone or image can be externally USB connected or internal. A clone takes up less space on a disk than the original as does an image but more space is need for an image, at least when using True Image ! ver. 10.0 by Acronis (http://www.acronis.com/), because each time you do a back up it is what they call an incremental back up or a 'slice' and needs it own space. Programs like True Image can keep you automatically up dated on a scheduled basis or you can do an update when you feel it's necessary and you have the time. Working on imaged files might be possible but I have no idea how. They are "just there" for use in recreating an HD.

But I wanted a duplicate, bootable HD running as a D drive in case my C drive fails. That is, I want a clone of my HD not an image. I already had and keep via "save as" all my files on my D drive. I mean all! But, I did not have the OS or programs on it. Also, I wanted to switch D & C as disk now in D is bigger and better suited to be in the C position where I can put large temporary files. I have no need of partitioning, so neither drive is partitioned.

I tried Casper XP by Future Systems Solutions (http://www.fssdev.com/), a really good cloning program. Unfortunately for me, there is a conflict with the way Casper works & something in my computer that prevents it from functioning completely. This very likely is an isolated problem; but still, even with Casper's built in history & status utilities I, & their tech, could not find it. I was impressed with their tech guy. I got prompt answers and personal help. He even called me the first morning after I had emailed a help request and I have his direct line number. Emailing the self-generated reports was easy and we were able to remove some old W98 fragments. But the conflict remained. We gave up. I gave my copy of Casper to Diane Prior.

I then went to True Image 10.0, which, at first I thought only did imaging. I gave it a try imaging my C drive to an external USB connected H drive. That took seven hours and I have yet to figure out the restore process works because their restore page doesn't use the terms "source" & destination" but something obscure to me. Anyway I have an image on a removable drive ready if I should need it.

Note: In addition to the three products I used were Casper XP, Maxtor & the one by Acronis, but you can find several additional back up products by doing a *GOOGLE* search for backup programs. Among the 10,000.000+ entries on the words backup programs, I was reminded that Windows Backup System (part of XP) and Norton Ghost are both backup program available.

For the next part, I wanted a cloned back up running as a second HD as I intend to keep using "save as" as I go along rather than wait for a scheduled time. My work is important to me and even losing a few minutes of effort is not acceptable. I also

### *Continued from page 8*

wanted a bootable 2<sup>nd</sup> HD fully backed up (OS, all programs, settings as well as files) in case my C drive failed. Tucked away in True Image 10.0 is a button to go to clone, any disk to any disk. True Image 10.0 did the job and in less than an hour I had moved over 30 GB of OS, programs and files to a bootable drive.

I opened up my computer case; switched C & D and turned on the power. The cloned drive (old D) came up as if it were always there as a C drive. Everything was exactly as I had left it even the partially filled Recycle Bin. Great, now for checking out the drive in D, which now held my old C drive. No drive could be found. It just wasn't there. I opened the computer  $\&$  checked the connections & pining; they were fine. I then went to **www.techguy.com** with the problem. Back came a reply to go to disk manager and send a screen shot. While there I saw that the drive had not been assigned a letter. Which I thought XP did automatically. I entered the letter D and went back to see what had happened. I was in business. All drives function as intended. I was as happy as a mosquito in a blood bank.

The future might be in flash drives already available as thumb or flash gizmos. They are getting bigger, over 2GB ones are available, and are great for transferring files. Hang one around your neck on a lanyard or just stick one in your pocket, these drives are smaller than a disposable cigarette lighter, so they travel well. No moving parts is a huge advantage as there's no mechanism to fail. Internal HDs might eventually be made similar to flash type drives. But before this can happen, they will have to be over 200GB to take the market.

There is a new wrinkle to cloning an HD that I just discovered and used. My 'new' computer, while a definite upgrade in speed, has space for only one HD which was an 80GB. That is actually big enough for my purposes but I wanted a second bootable HD for back up even though I'll have to run it as an external drive in a USB port. Therefore, recently I bought a 160GB Maxtor drive.

It came with the usual installation disk, but it included a feature I wasn't aware of until opening it. I put the drive into my external drive holder, plugged everything in and began with the configuration, then the disk copy. Forty minutes later, I had a cloned disk which I then put in my computer pinned as master and I am up and running again. This time it is on a 160GB (120GB available) and I have the old 80GB HD as a bootable HD in the external case as back up.

Note: Additional programs for backup, security, the Internet and disk organization can be purchased by user group members from (http://www.ugr.com/).

This article has been provided to APCUG by the author solely for publication by APCUG member groups. All other uses require the permission of the author (see e-mail address above).

# **MHCUG Picnic**

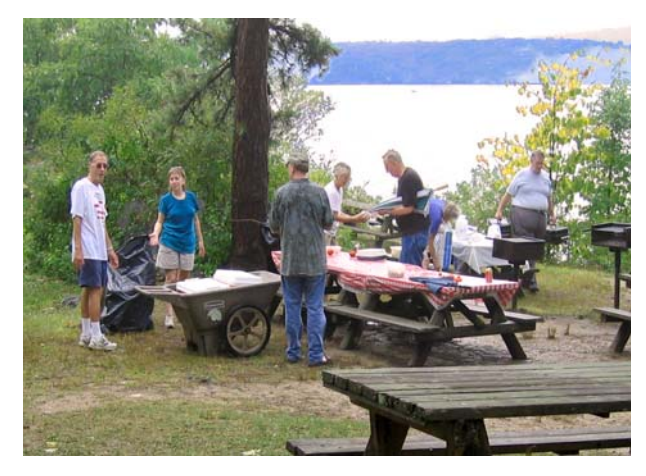

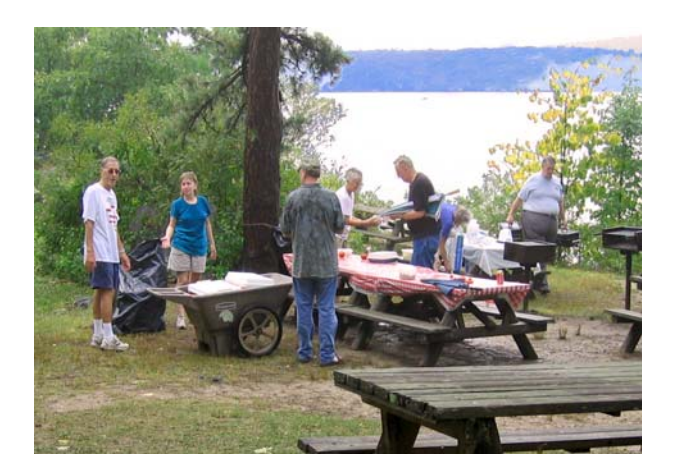

## **Do you have a Wireless Network at home ?**

The Survey question for the Sept 13 General MHCUG meeting asked: "Do you have a Wireless Network at home?" Thirty-five guest signed-in at the desk with 33 answering the survey question. Of these, 22 (67%) indicated YES and 11 (33%) stated NO.

This show the pervasiveness of wireless technology accompanying new computers as well as people upgrading older units with wireless hardware. Let's hope that all these folks were at the August MHCUG General Meeting which explained how to install a *secure* wireless network.

Eli Cohen, Treasurer, reported the MHCUG finances as follows:

### **Minutes of the Mid-Hudson Computer User Group Board of Directors** *by Jim Walsh*

The monthly MHCUG Board of Directors meeting held on the first Thursday of the month in Conference Room B of the Guardian Center at 3 Neptune Road, Poughkeepsie was called to order by Dick Kranz, President, at 7:00 p.m. Officers and Board members in attendance were: Eli Cohen, Peter Dowley, Dick Kranz, Rolf Nijhuis, Jim Peabody, Dan Sullivan and Jim Walsh. Jack Marsella attended as a guest.

A motion from Jim Peabody to accept the Minutes of the August Board meeting as published in the microCHIP and to also accept the July Minutes for which approval had been deferred was seconded by Rolf Nijhuis. The Board unanimously approved those Minutes as published.

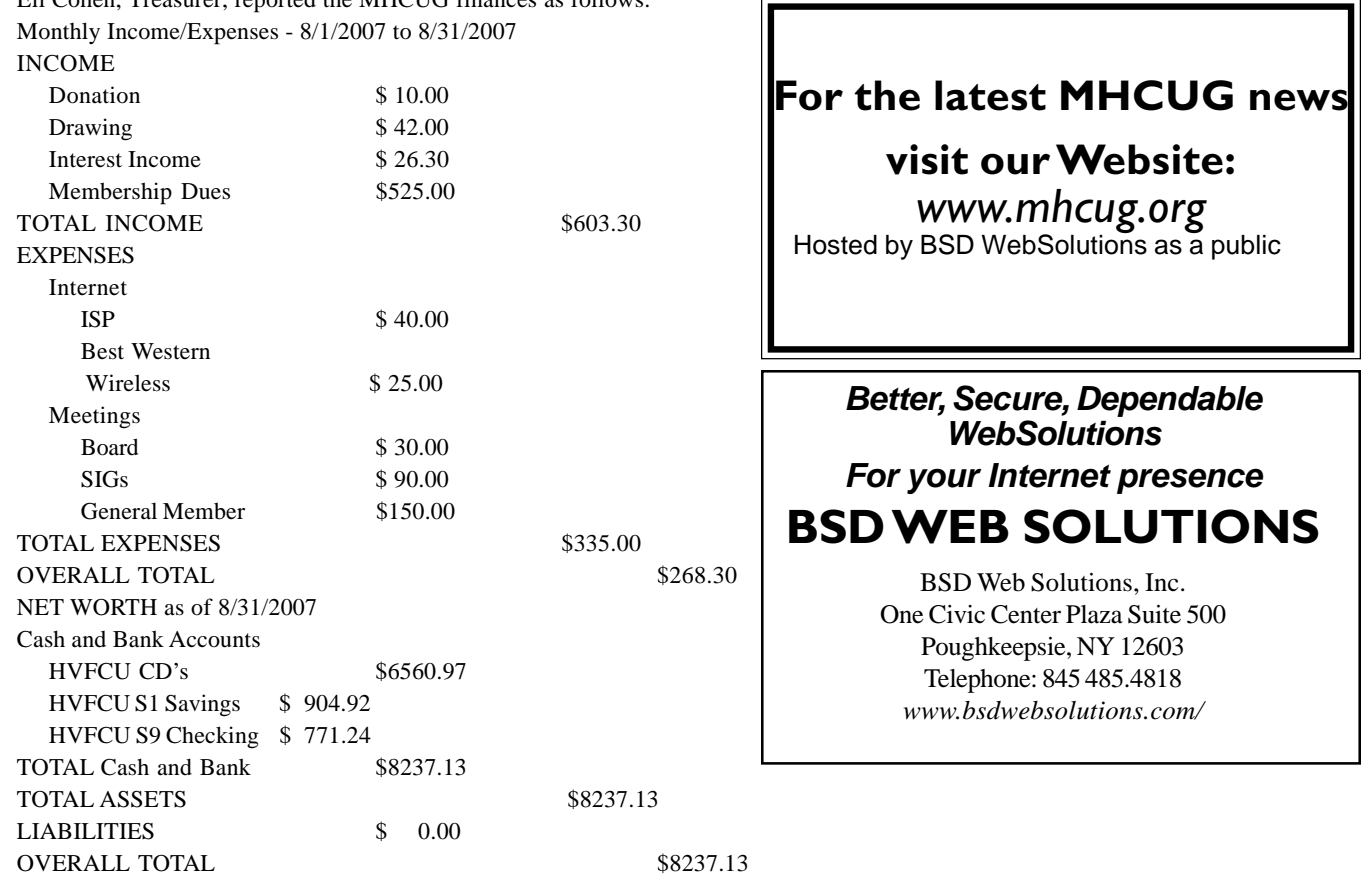

A motion to accept the Treasurer's Report for August was made by Dan Sullivan, seconded by Rolf Nijhuis, and unanimously approved by the Board.

Dick Kranz in his President's report observed that he was seeking a non-Board member to chair the Nominating Committee to produce the slate of candidates for the annual election. He next related the success of the recent APCUG regional symposium that he had helped organize. He asked Sam Wexler to recap the activities of that meeting and to outline the plans for an expanded future event after the conclusion of the Board's regular business.

Dick mentioned being approached by a member about augmenting the current electronic newsletter distribution with a hardcopy issue at extra cost for members that prefer that format. The Board discussed the additional work that would be required and the costs that would be incurred. Jack Marsella described a two-tier dues scheme used by the Danbury user group to simultaneously allow both hardcopy and electronic newsletter membership versions, but he pointed out that there was a significant increase in the dues for those who elected the hardcopy form of membership. The Board did not feel that this was something to be pursued at this time.

Dan Sullivan commented that SIG participation continues at an active level and that he had no problems to report.

Ed Morzen had sent his publicity releases to Dick Kranz and had reported that they had all been distributed to the media on time.

Peter Dowley described his preparations for the MHCUG Picnic to be held at Norrie Point in Staatsburg on September 8th. He stated that about 45 members planned to attend based on a show of hands at the general meeting. When he asked for helpers for setup and cleanup, Rolf Nijhuis and Jim Walsh volunteered.

With the regular business concluded, Jack Marsella took the floor and described the activities at the APCUG regional symposium that had taken place in Wappingers Falls on August 22nd. Over 30 members from user groups in Danbury and Trumbull in Connecticut, Rockland and Westchester in New York, and the MHCUG were in attendance. Jay Ferren, President of the APCUG, was the keynote speaker; Sam Wexler delivered a membership development presentation; Dick Kranz conducted a brainstorming session; and the Danbury club presented an analysis of focus group results.

At 9:27 Dan Sullivan moved that the meeting be adjourned. Rolf Nijhuis seconded the motion and the Board unanimously approved.

## **Help Line**

Having a problem? Volunteers have offered to field member's questions by phone. Please limit calls to the hours listed below. Days means 9 a.m. to 5 p.m. Evenings means 6 to 9:30 p.m. Be considerate of the volunteer you're calling, remember this is a free service. If you'd like to have your name added to the list, call or e-mail the editor, or see us at the next meeting.

Need help on a subject and there's no name listed for it here? Try contacting one of the SIG leaders or post a message on our Website FORUM. Simply go to *www.mhcug.org* and click on the "Forum" menu item, then follow instructions. Answers will be returned to you by e-mail, as well as being accessible via the Website.

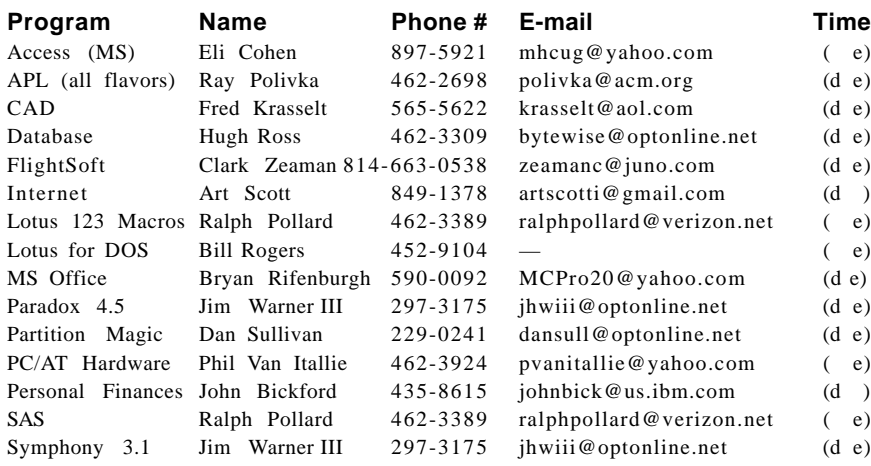

*Please help us to keep the Help Line current by advising us about changes. If you have particular knowledge or expertise about a program or product, please ask to be listed here.*

All members of the MHCUG are encouraged to take photographs of any club activity for publication in the MicroChip. Now that we are in a digital format on the web, photographs can be displayed in glorious color or stunning black and white. In addition, we would also like you to exhibit your photographic skills and submit photos of the beautiful Hudson Valley. Here is an easy way to get your name in print. Please forward any pictures to lesm1@optonlilne.net Give me your name and the title or subject of your pictures so I don't have to make anything up.

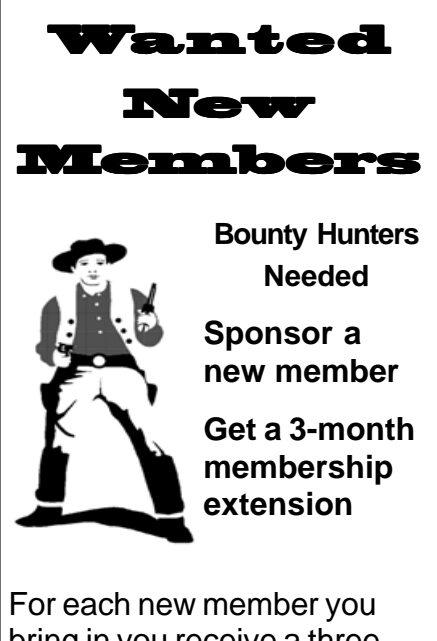

bring in you receive a three month extension on your current membership.

Ask the new member to name you as sponsor on their application.

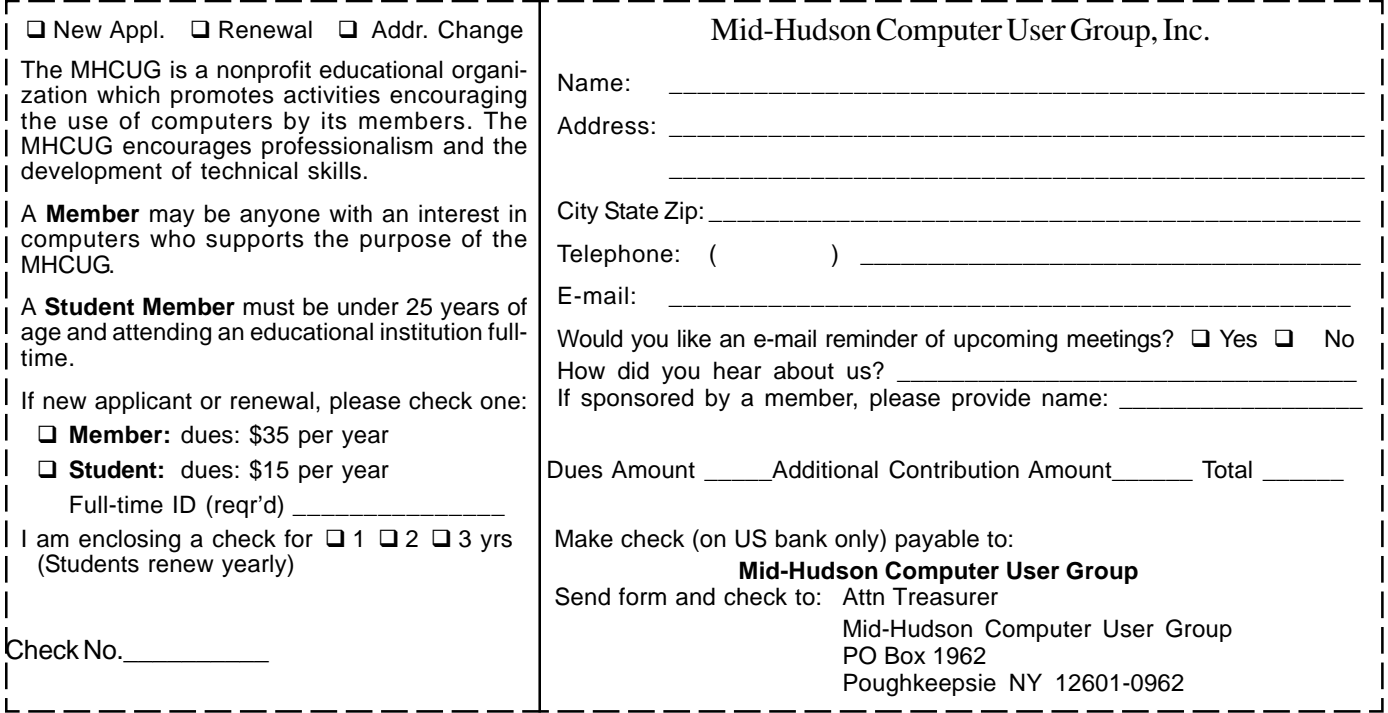

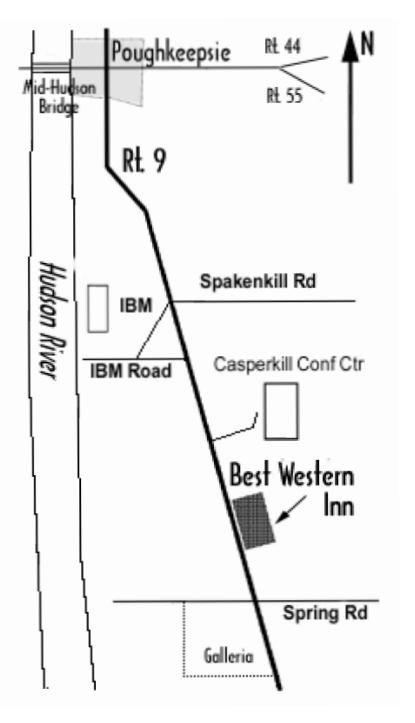

#### **P** *Our Next Program* (

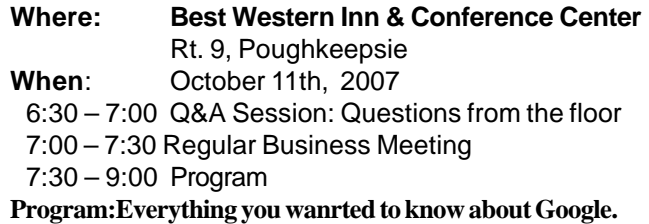

Jamie Yates, a member of DACS (Danbury Area Computer Society) will give a live Google presentation. What do you know about Google? It's a (big, big) search engine. Its stock broke \$500 a share. In the last several years Google has added many different new products and technologies to its portfolio. It seems that new items are added weekly. All of them free and useful to users.

## **Coming Events October 2007**

## **Thursday October 4th, MHCUG Board meeting**

7:00 p.m. at Guardian Storage Building

## **Thursday October 11th, MHCUG General Meeting**

6:30 p.m. at Best Western Inn and Conference Center

### **Monday October 15th, Technology Workshop**

**7:**00 p.m. at Guardian Storage Building

## **Thursday October 18th, Ulster Computing Workshop**

**7:**00 p.m. at Ulster Community College

## **Monday October 22nd Upgrade and Repair**

**7:**00 p.m. at Guardian Storage Building

## **Thursday October 25th, Digital Photography SIG**

**7:**00 p.m. at Guardian Storage Building